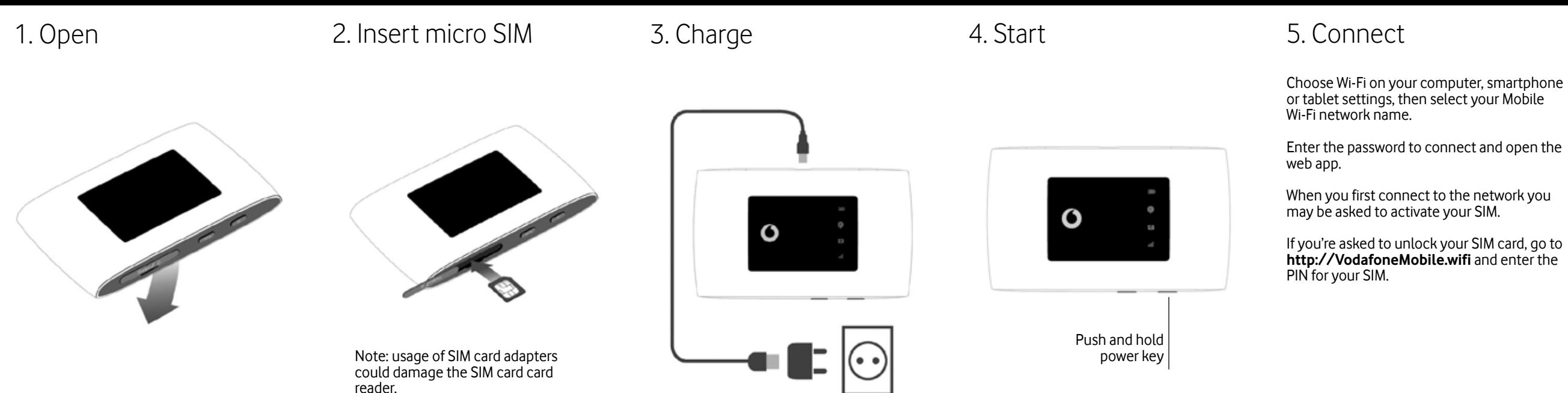

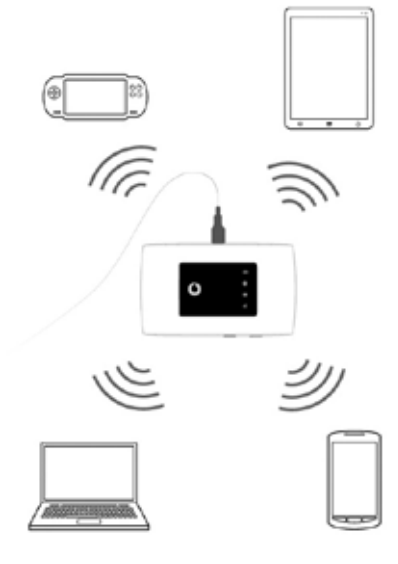

Turn over for more information about using your Vodafone Mobile Wi-Fi.

# Using the web interface at VodafoneMobile.wifi

You can log in the web interface using the password **admin**.

Then you can see your network and Wi-Fi status, how much data you have used,

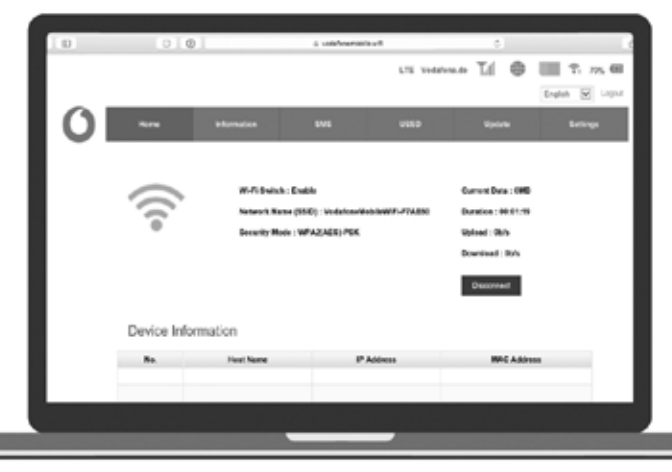

manage roaming settings, get help and support, and even send and receive SMS

messages from your computer.

## Download the app

The ZTElink app is a quick and easy way to monitor your network on a smartphone or tablet.

Download the app from your device's app store, or scan the appropriate QR code here to take you to the app store.

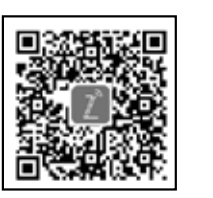

iOS

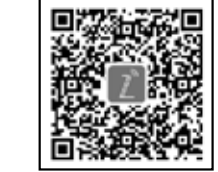

(iPhone or iPad)

Android (smartphone or tablet)

### LED overview

#### **Battery**

- Red blinking Low
- Green blinking Charging
- Green steady Good
- ⋒ **Wi-Fi Signal**
- No light Wi-Fi off
- Blue blinking WPS active
- Blue steady Wi-Fi (WLAN) active

#### **SMS Text Messages**

- No light No unread SMS
- Blue slow blinking SMS inbox full
- Blue fast blinking Device update available at VodafoneMobile.wifi
- Blue steady Unread SMS

#### **Mobile Broadband**

- Blue steady Connected to 4G
- Green steady Connected to 2G/3G
- Orange steady Low Signal
- Red steady No SIM detected, or PIN code required

### Vodafone R219z Mobile WiFi

Quick Start Guide

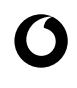

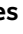

- 
- 
- 
- 
- 
- 
- 
- 

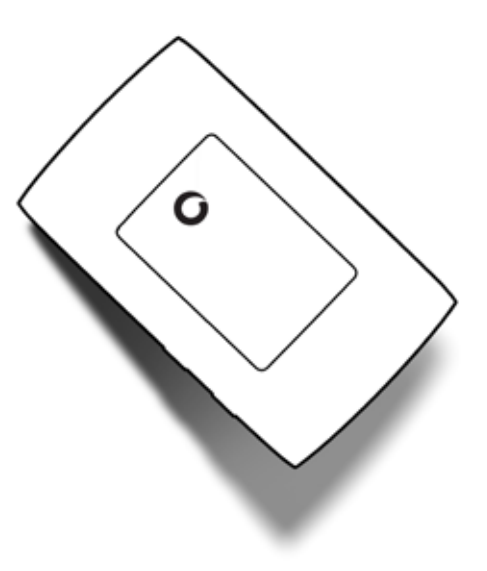